LED lighting for express train and coaches [Kuehn](http://www.kuehn-modell.de/y-b-70.html) a [Tillig](http://www.tillig.com/Produkte/produktinfo-01694.html) TT scale that is suitable for digital DCC system or the analog power supply. (Version 2)

### **Lighting options:**

- individual lighting for each wagon, toilet and corridor
- outputs for rear lamps
- adjust lighting effects
- individual and global brightness adjustment
- Set switch-on delay
- Set switch-off delay
- selects random switching on and off
- setting delay random generator
- assign a random generator to functions
- speed setting global effects

### **Installation and setup:**

 Installation is relatively simple. After disassembly wagon Kuehn need to adjust the amount of plastic bins to reduce light penetration between the coupe. Some cars already have rung reduced (probably later series). After installation of lighting in place you need soldering prepared wire inputs DCCA and DCCB on both sides. Care should be taken to the correct location lighting so that the corridor lights over the corridor.

 Tillig models are prepared from successive link plates from under the seat. Tarn be bent so that after installation of lighting attached close to perpendicular PCB lighting. It is best to completely remove the link plates and replace them with wires. This eliminates the possibility of contact between the evil parts of the wagon. In this case, it is necessary to disassemble the wagon that it can be brought under the plastic molded part with a seat.

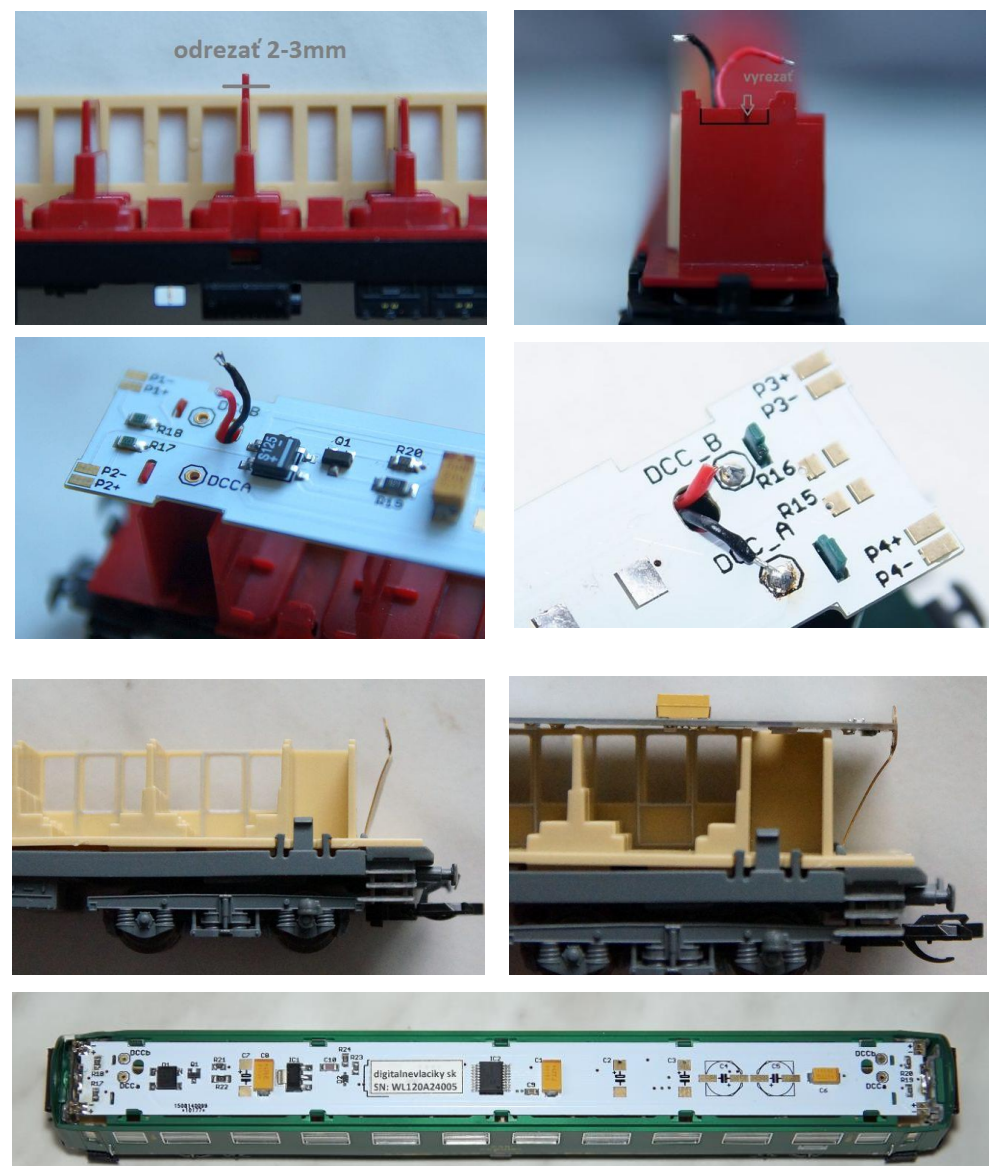

 PCB have a space for capacitors for power supply during short power outages. These are mostly cars Tillig where the connection to the axle on one side only. Convenient the tantalum capacitor size D - EIA 7343-31 (7.3 mm  $\times$  4.3 mm  $\times$ 3.1 mm) or electrolytic SMD (Ø8 x 5.4mm , Ø6.3 x 5.4mm) on 6.3V

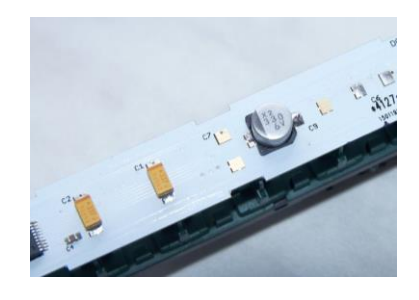

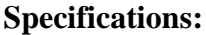

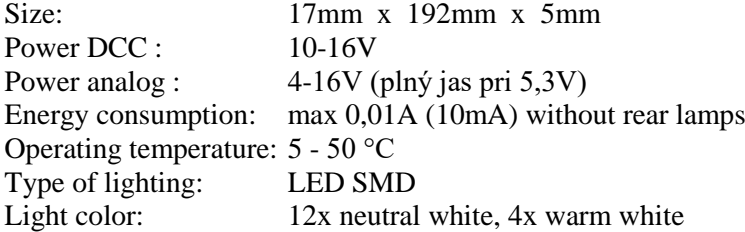

 After the first power up gradually light up all the LEDs (light function test) and set the device to configure 1 (TAB1). Write to CV8 (TAB9) can be adjusted six preset configurations by Table 1. These preset configurations are examples of use and do not necessarily reflect the real operation. Simplified and faster programming of the lighting module. Writing the value 246 into CV8 resets the device to factory settings. CV7 load is detected version of the software. CV7 and CV8 are read-only. Writing the default configuration (TAB 1), or global settings of brightness (TAB9) only reconfigure all CV but value CV8 (manufacturer) does not change.

#### *TAB1* Preset configuration:

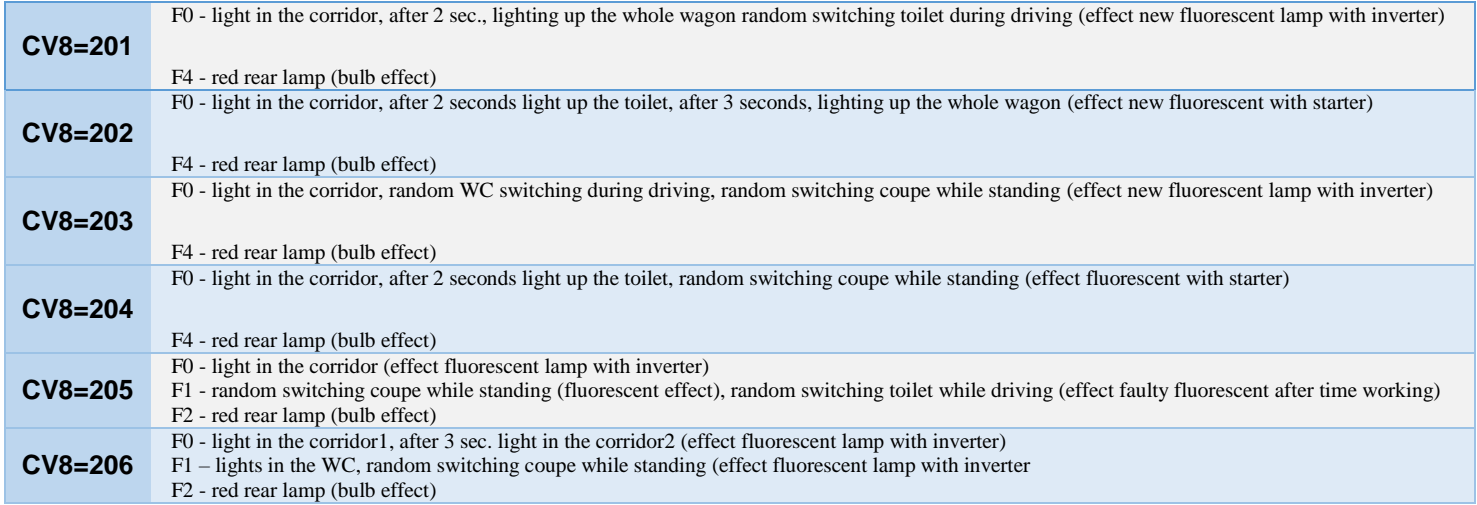

 Manual setting of the decoder can be a direct entry into the CV of the individual listed in the table TAB2. The most suitable method is to choose one of six pre-set configurations write to CV8. Then it is appropriate to adjust the brightness over CV8 (TAB9) or writing the value 1-31 into CV46-CV61. Fine-tune the configuration to your liking and by the type of wagon, the entry into the individual CV (address, function, brightness, lighting effects, delays and random switching). The decoder can be programmed using the POM.

 The decoder can be set to short or long address (bit5 in CV29). Ideally set the same address as a locomotive (CV1 or CV17+CV18) or use consist address CV19, which can be changed in during operation (programming POM) unlike CV1, which can changed only on the programming track. Then you can be fully used by functions that depend on the movement of the train set (CV146-CV149, CV162-CV165). Turning on the lights by DCC polarity can be set in CV150 to CV153.

On all outputs can be set in 31 levels of brightness ( $CV46 - CV61$ ). A value 0 and 31 is the maximum brightness value of 1 is the minimum brightness value. Writing the value 0 to 31 in CV8 brightness output is set globally for all outputs. Writing the value 100-131 to CV8 is set globally brightness all coupe 1-10 and the other outputs remain unchanged. Switch-on delay time (CV 66, CV 68) and off delay time (CV 67, CV 69) is set in seconds (0-255 seconds). Outputs that depend on the delays are set in CV154 to CV161. Outputs to be switch randomly while standing are set in CV162 and CV163. Outputs to be switch randomly while driving are set in CV164 and CV165. Speed generation of random switching on/off can be set in seven levels in CV70 and CV71 (TAB7). The ratio of random on and random off outputs can be set in CV72 and CV73 in (TAB8). CV154 and CV165 are conditioned switching relevant outputs in CV120 to CV153. Identical output settings delay on / off 1 and 2 is not appropriate. Over CV74 to CV77 it is assigned a random generator to individual functions F0 to F12 (TAB6). CV78 and CV79 are used to delay starting a random generator. Value is given in seconds. A value of 0 indicates that the feature is turned off. This makes it possible to achieve that after switching on the light, all the lights turn on and after the set time is start to randomly switched on and off.

# *TAB2* A description of all CV

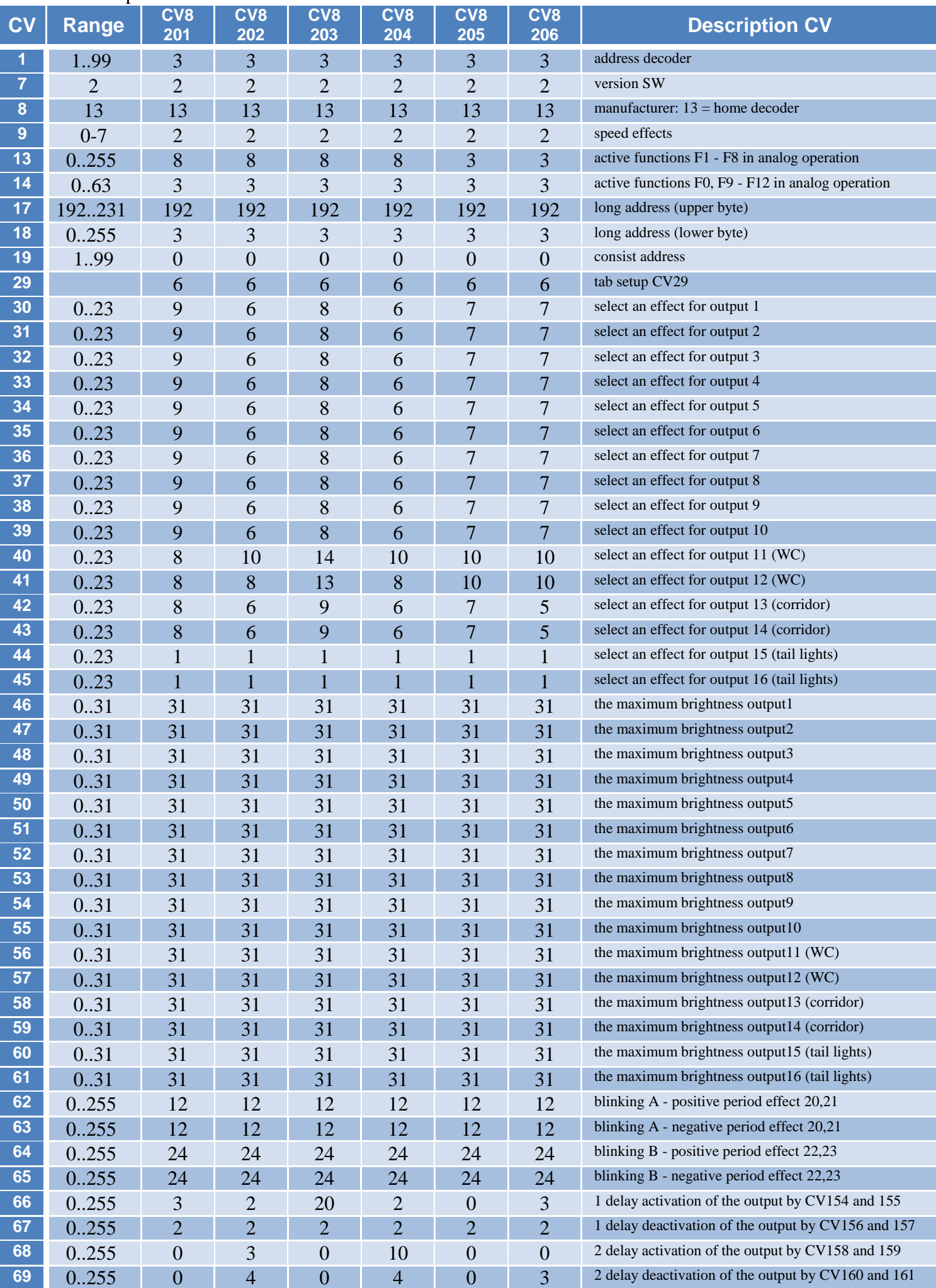

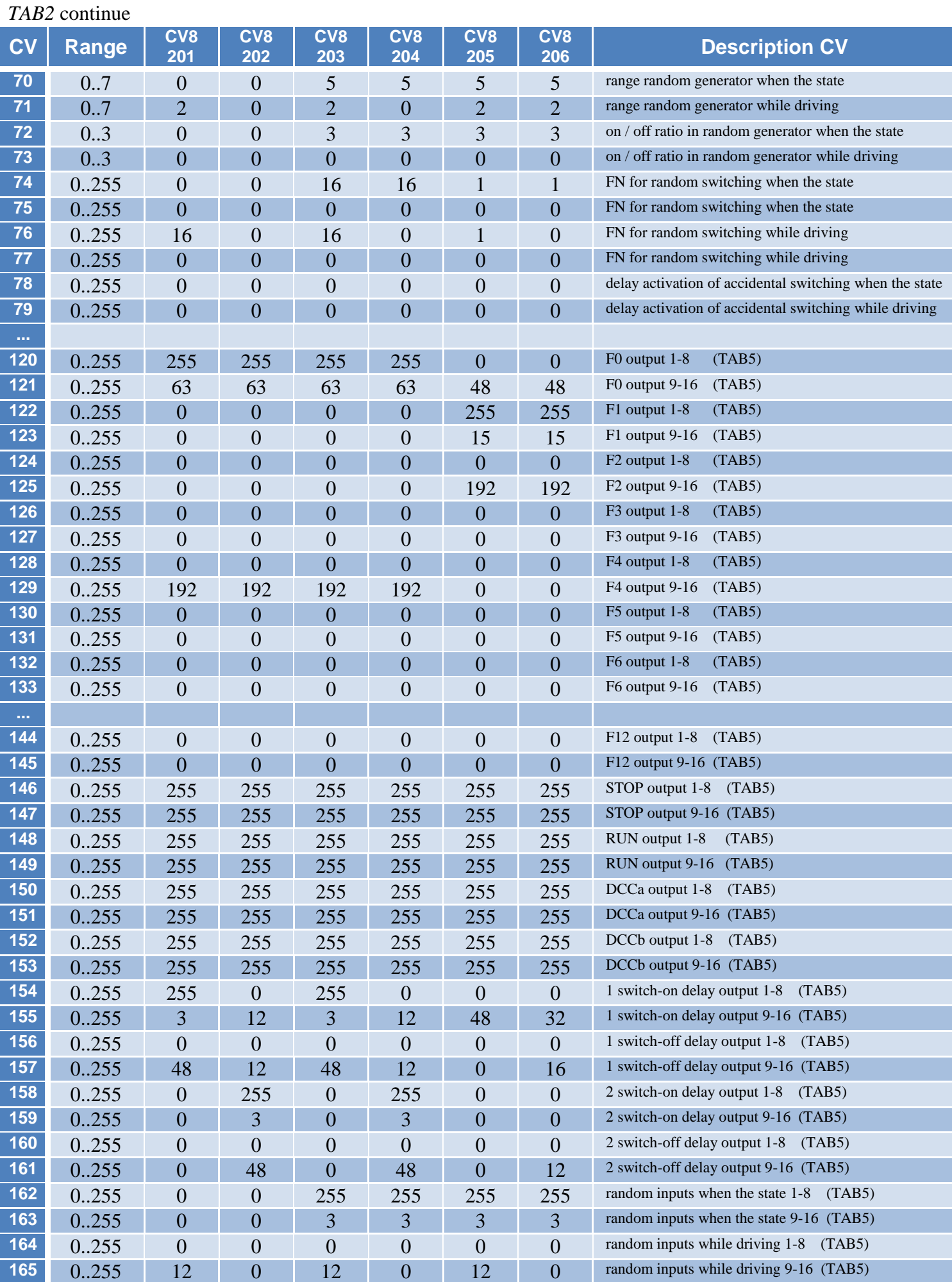

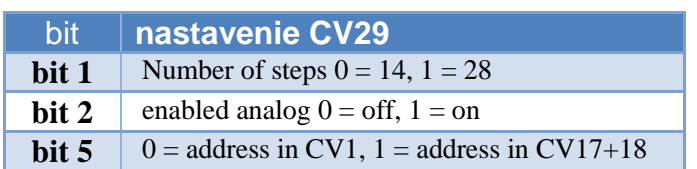

# Activation of analog functions (CV13 and CV14)

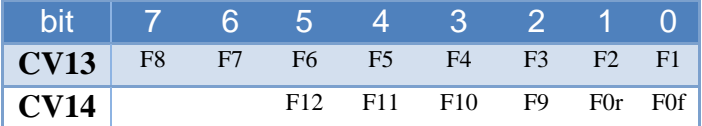

# *TAB4* Effects in CV30 and CV45 can be set for every output

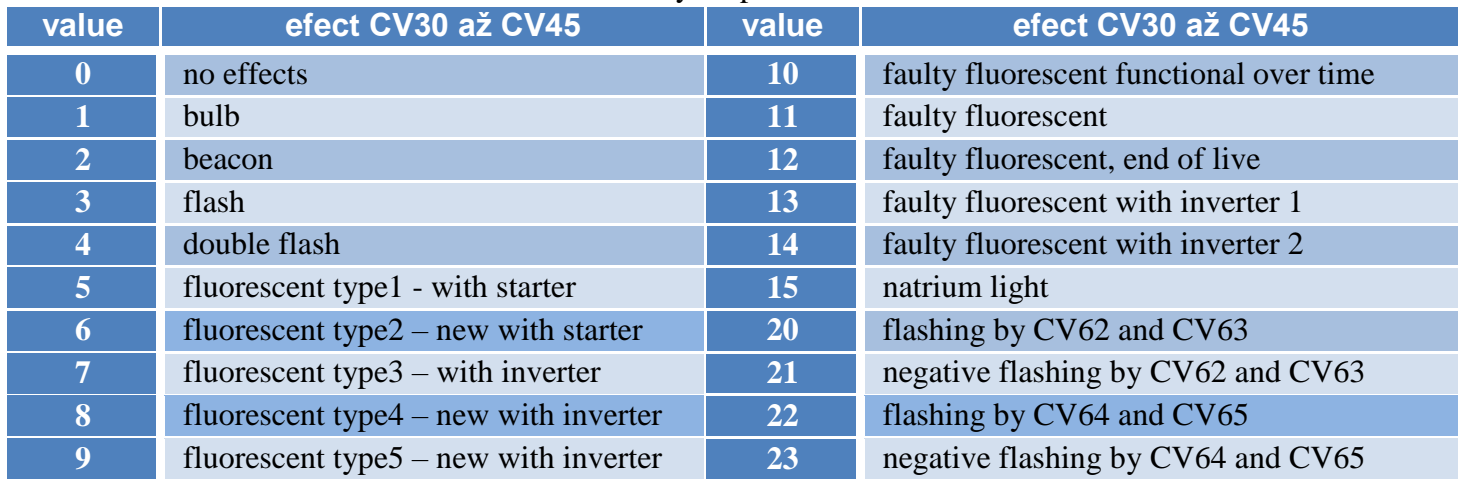

### *TAB5a* Assign bits to a room in the wagon for the version with 10 coupe (class 2 wagons).

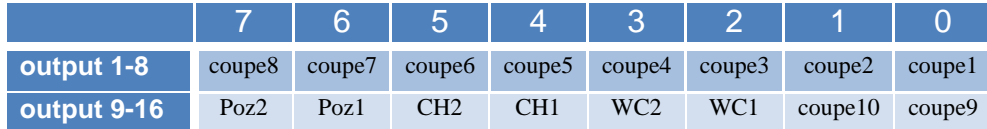

# *TAB5b* Assign bits to a room in the wagon for the version with 9 coupe (class 1 or  $1/2$  wagons).

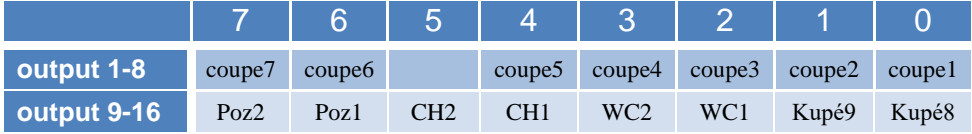

## *TAB5c* Assign bits to a room in the wagon for the version with 11 coupe (sleeping, special wagons)

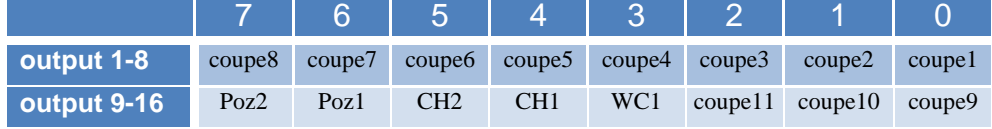

# *TAB6* Assignment of bits to functions F0 – F12

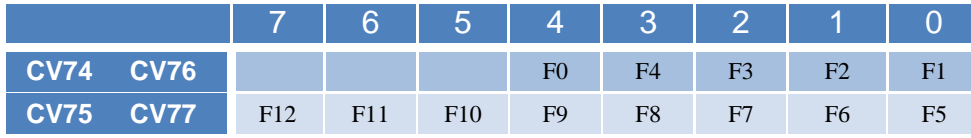

# *TAB7* CV70 a CV71

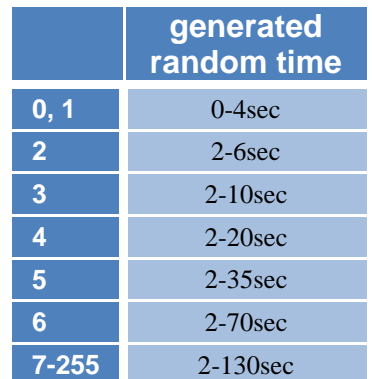

## *TAB8* CV72 a CV73

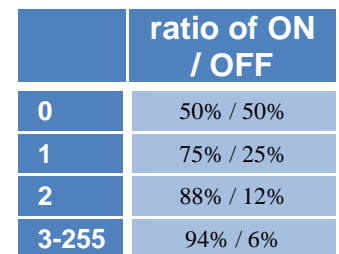

### *TAB9* CV8

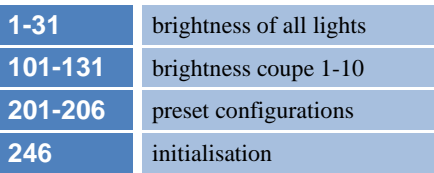

## **Príklady programovania:**

#### *Príklad 1 – rýchle nastavenie osvetlenia*

Chcem používať prednastavenú konfiguráciu 4, ale nevyhovuje mi zapínanie osvetlenia pomocou F0 ale chcem použiť F3. Najprv zapíšem do CV8 hodnotu 204. Osvetlenie sa nastaví na prednastavenú konfiguráciu 4 (TAB1). Upravím si adresu v CV1 alebo v CV17+CV18. Ak na súprave bude často menený rušeň, tak je vhodnejšie použiť združenú adresu CV19, ktorá sa dá preprogramovať aj počas prevádzky. Do CV120 a CV121 zapíšem hodnotu 0. Od teraz nebude osvetlenie reagovať na F0. Do CV126 zapíšem pôvodnú hodnotu z CV120, čo je 255 a do CV127 zapíšem pôvodnú hodnotu z CV121, čo je 63. Od teraz sa bude osvetlenie zapínať pomocou F3.

#### *Príklad 2 – zníženie jasu na chodbe*

Nevyhovuje mi silné svetlo v priestoroch chodby. Jas svetiel na chodbe sa nastavuje v CV58 a 59 - pravá a ľavá časť chodby (TAB2). Maximálny jas je 31, polovičný 15 a štvrtinový 7. Zapíšem do CV58 a CV59 hodnotu 7. Od teraz budú osvetlenie chodby svietiť na štvrtinu jasu.

### *Príklad 3 použiteľný pre vagóny s oddielmi (kupé):*

Z tabuľky 5a-5b si zvolím, ktoré výstupy sa majú rozsvietiť (číslo1=svieti, číso0=nesvieti). Napríklad chcem, aby sa pri zatlačení F1 rozsvietilo kupé 1,2,3,6 – binárne to bude 0010 0111 po prevode napríklad vo Windows kalkulačke (treba prepnúť na programátorskú verziu) alebo na internete https://prevodyonline.eu/sk/ciselne-sustavy.html to je číslo 39. Hodnotu treba zapísať do CV122 (funkcia F1). Ak chcem, aby sa tieto kupé zapínali náhodne, tak hodnotu 39 treba zapísať aj do CV162 alebo do CV164. Ak chcem, aby sa náhodne zapínali len kupé 1 a 2 (binárne 0000 0011), tak do CV162 alebo CV164 treba zapísať hodnotu 3. Vtedy po zatlačení F1 sa

rozsvietia kupé 3 a 6 a náhodne sa budú rozsvecovať a zhasínať kupé 1 a 2. Rýchlosť náhodného generátora je možné nastaviť v CV70 a v CV71. Pomer generovania zapínacieho a vypínacieho stavu je možné nastaviť v CV72 a CV73. Typ osvetlenia je vhodné zvoliť podľa typu a epochy vagóna (TAB4).

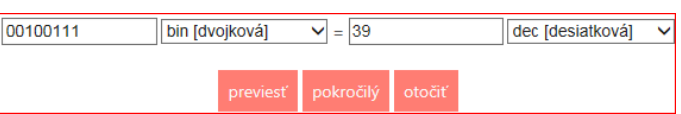

#### *Príklad 4 použiteľný napríklad pre vagóny s batožinovým, služobným alebo poštovým oddielom:*

Chcem, aby sa po zatlačení F3 zapli svetlá na chodbe a po 6tich sekundách svetlá v služobnom priestore, ktorý osvetlujú výstupy 1 až 4. Do CV126 zapíšem 15 (binárne 0000 1111) a do CV127 zapíšem 48 (binárne 0011 0000). Teraz po zatlačení F3 sa rozsvieti chodba a priestor v služobnom oddiele. Oneskorenie zapnutia osvetlenia v služobnom oddiele aktivujem zápisom hodnoty 15 (binárne 000 1111) do CV154 (CV158) a zápisom hodnoty 6 do CV66 (CV68) - oneskorenie 6 sekúnd. Teraz sa po zatlačení F3 zapnú svetlá na chodbe a o 6 sekúnd sa zapnú svetlá v služobnom oddiele.

#### *Príklad 5 pokračovanie príkladu 4:*

Chcem, aby sa po zatlačení F4 náhodne zapínali kupé v druhej časti vagónu. Tieto kupé osvetlujú výstupy 4 až 9. Do CV128 zapíšem hodnotu 240 (binárne 1111 0000) a do CV129 zapíšem hodnotu 3 (binárne 0000 0011). Teraz po zatlačení F3 sa rozsvietia kupé 5-10 (TAB5). Náhodné zapínanie aktivujem zápisom hodnoty 240 do CV162 a zápisom hodnoty 3 do CV163. Teraz sa počas státia budú náhodne zapínať kupé 5-10.